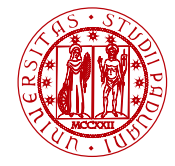

**I** INIVERSITÀ **DEGLI STUDI** DI PADOVA

# <span id="page-0-0"></span>Laboratorio di Calcolo Numerico Laboratorio 2: Primi programmi in Fortran 90

Andrea Franceschini

E-mail: [franceschini@dmsa.unipd.it](mailto:franceschini@dmsa.unipd.it)

Dispense: [http://www.math.unipd.it/](http://www.math.unipd.it/~putti/teaching/calcolo_ambientale/index.html) $\sim$ putti/teaching/calcolo\_ambientale/index.html

10 Marzo 2015

Andrea Franceschini [Calcolo Numerico - Laboratorio 2](#page-13-0) Aula "G. Taliercio" - 10/03/2015

### Ambiente Linux: comandi essenziali

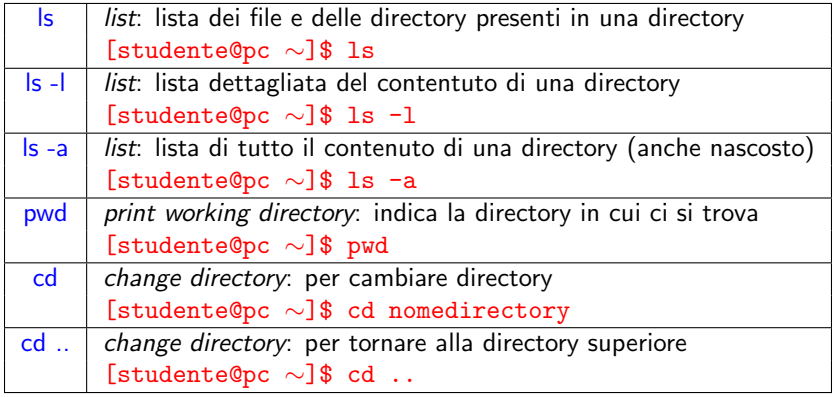

### Ambiente Linux: comandi essenziali

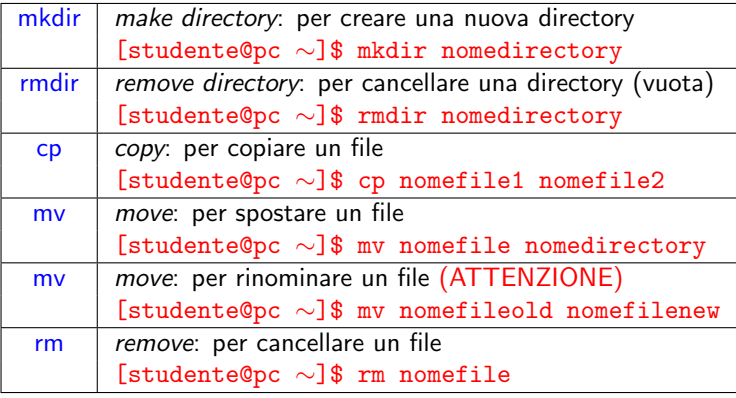

### Primo programma Fortran90

- *Obiettivo*: scrivere ed eseguire un programma in Fortran90 per la stampa sul terminale della frase "hello world".
- Aprire l'editor di testo *g*edit con il nome del file *hw.f90*
- Scrivere il seguente testo nel file *hw.f90*:
	- 1: program hw
	- 2: write(\*,\*) 'hello world'
	- 3: end program hw
- Salvare il file e compilare scrivendo sul terminale: [studente@pc  $\sim$ ]\$ gfortran hw.f90
- Eseguire il programma 'a.out': [studente@pc  $\sim$ ]\$ ./a.out

## Editare un file "fortran90"

Aprire un terminale e digitare i seguenti comandi:

- **•** [studente@pc  $\sim$ ]\$ mkdir laboratorio1
- **•** [studente@pc  $\sim$ ]\$ cd laboratorio1
- Creare il file sorgente: [studente@pc laboratorio1]\$ gedit hw.f90
- [studente@pc  $\sim$ ]\$ ls hw.f90

### Creare un eseguibile e lanciare un programma

Compilare il file sorgente:

- [studente@pc laboratorio1]\$ gfortran hw.f90
- **•** [studente@pc laboratorio1]\$ ls a.out hw.f90
- [studente@pc laboratorio1]\$ rm a.out
- [studente@pc laboratorio1]\$ gfortran hw.f90 -o hw.exe
- **•** [studente@pc laboratorio1]\$ ls hw.f90 hw.exe
- **•** Eseguire il programma: [studente@pc laboratorio1]\$ ./hw.exe

## ATTENZIONE: Creare un eseguibile

Per errore, può capitare di scrivere il comando

- [studente@pc laboratorio1]\$ gfortran hw.f90 -o hw.f90 In qeusto caso il file sorgente viene perso Proviamo con una copia di *hw.f90*
- [studente@pc laboratorio1]\$ cp hw.f90 prova.f90
- [studente@pc laboratorio1]\$ ls hw.f90 hw.exe prova.f90
- [studente@pc laboratorio1]\$ gfortran prova.f90 -o prova.f90
- **•** [studente@pc laboratorio1]\$ ls hw.f90 hw.exe prova.f90
- [studente@pc laboratorio1]\$ gedit prova.f90 ????????????

#### Esercizio 1

Scrivere un programma che valuti la funzione

$$
y = 4x^3 - 3x^2 - 3
$$

in un punto x. Il punto scelto è  $x = 3$ . La soluzione sarà  $y = 78$ . Come visto prima, si utilizza la sintassi del comando *write* per stampare a schermo il risultato di un'operazione. Il comando diventa:

1: write(\*,\*) ' $y = '$ ,  $y$ 

Si devono evitare i caratteri accentati. Se vogliamo scrivere qualcosa come *Il risultato è*, si evita la *è* e la stringa diventa:

1: write $(*,*)$  'risultato ='.v

NOTA: Tutte le variabili sono reali e il programma si chiama *eval1.f90*.

Andrea Franceschini [Calcolo Numerico - Laboratorio 2](#page-0-0) Aula "G. Taliercio" - 10/03/2015

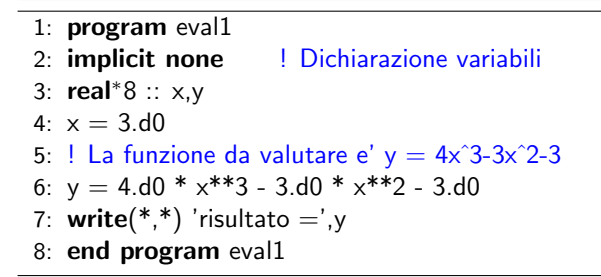

#### Esercizio 2

Scrivere un programma che valuti la stessa funzione  $y = 4x^3 - 3x^2 - 3$  in un punto letto in input. Si utilizza la sintassi del comando *read*:

1:  $read(*, *) \times$ 

#### Esercizio 3

Scrivere un programma che valuti la solita funzione in *n* + 1 punti equispaziati nell'intervallo  $I = [x_{min}, x_{max}]$ :  $x_0 = x_{min}, x_1 = x_0 + h, \ldots, x_n = x_{max}$ , con  $h = (x_{max} - x_{min})/n$ . Considerare, per esempio,  $x_{min} = -4$ ,  $x_{max} = 6$  e  $n = 11$ . Serve utilizzare un ciclo *do*. La sintassi è:

> 1: **do**  $i = 1, n + 1$ 2: *...* 3: end do

Andrea Franceschini [Calcolo Numerico - Laboratorio 2](#page-0-0) Aula "G. Taliercio" - 10/03/2015

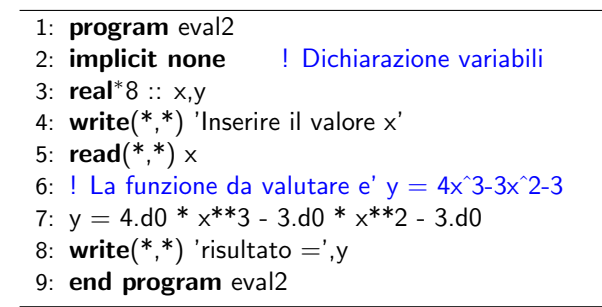

1: program eval3 2: **implicit none** | Dichiarazione variabili 3: integer :: n,i 4:  $real*8 :: x,y,xmin,xmax,h$  $5: n = 11$  $6: xmin = -4$  d0  $7<sup>1</sup>$  xmax = 6.d0 8: ! "Omogeneizzazione" dell'operazione (n reale) 9:  $h = (xmax - xmin) / f$ loat $(n)$ 10: **do** i =  $1 \cdot n+1$ 11:  $x = xmin + (i-1) * h$ 12:  $\vert$  La funzione da valutare e'  $y = 4x^3-3x^2-3$ 13:  $v = 4. d0 * x^{**}3 - 3. d0 * x^{**}2 - 3. d0$ 14: write(\*,\*) 'La funzione vale  $y = '$ , y, 'per  $x = '$ , x 15: end do 16: end program eval3

#### Esercizio 4

Scrivere un programma che calcoli le radici reali  $x_1, x_2$  di una equazione di secondo grado  $ax^2 + bx + c = 0$ . I coefficienti  $a, b, c$  sono letti dal terminale.

La sintassi per invocare il comando radice quadrata è:  $y = \text{sqrt}(x)$ . Serve controllare che il discriminante sia positivo: si usa il costrutto *if*.

```
1: if (istruzione1) then
2: ! Eseguito se istruzione1 è vera
3: ...
4: else
5: ! Eseguito se istruzione1 è falsa
6: ...
7: end if
```
<span id="page-13-0"></span>Sostituire le parti in rosso e scrivere le istruzioni per i vari casi *if*.

```
1: program radici
 2: implicit none
 3: real*8 :: a,b,c,delta,x1,x2
 4: Input dati
 5: delta = h^{**}2 - 4 d0 * a * c
 6: if (delta .gt. 0.d0) then ! Esistono due soluzioni
 7: ...
 8: else
 9: if (delta .eq. 0.d0) then ! Soluzioni coincidenti
10: ...
11: else ! Non esistono soluzioni
12: ...
13: end if
14: end if
15: end program radici
```